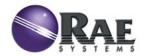

# RAELink3 QUICK REFERENCE

The RAELink3 compact, portable radio-frequency modem provides long-range wireless communication between remote portable air monitors and a base station/computer for comprehensive monitoring. Up to 64 RAELink3-equipped monitors can be networked with a single Host. For applications requiring long-distance monitoring or monitoring in locations with obstructions to clear line-of-sight communication, RAELink3s configured as Repeaters extend the effective reach of the system.

The RAELink3 can be configured in the following three modes:

- **1. Remote.** The RAELink3 Remote functions as a slave modem and communicates sensor data and GPS coordinates to a host modem with the same network ID.
- **2. Host.** The RAELink3 Host functions as a host modem and communicates with multiple wireless modems (such as the RAELink3 Remote and RAELink3 Repeater, as well as AreaRAE products equipped with RAELink-family Remote modems) with the same network ID.
- **3. Repeater.** The RAELink3 Repeater functions as a repeater for RAELink3 Remote slave modems (or AreaRAE or RAELink series products) with the same network ID.

# **Battery Replacement**

The RAELink3 can use a rechargeable lithium-ion battery or an alkaline battery pack. It can also be operated on its charger. To take the rechargeable battery or alkaline battery pack out of the RAELink3, remove the 3 hex-socket screws and lift it out. To replace the AA batteries in the alkaline battery pack, remove the two hex-socket screws on the inside, remove the cover, and replace the 5 AA batteries (Duracell MN1500 or Energizer E91 only). Make sure that the polarity ("+" and "-") for each battery is correct. Do not mix old and new batteries. Only change batteries in a non-hazardous location.

## **Additional Information And Support**

Read the RAELink3 User's Guide for additional information and details on features and settings not covered in this Quick Reference. For support, contact RAE Systems Technical Support at (888) 723-8823, or email tech@raesystems.com.

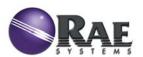

RAE Systems, Inc. 3775 N. First St. San Jose, CA 95134-1708 USA

Toll-free: 888-723-8823

Website: www.raesystems.com

# **Setup & Battery Charging**

Before using the RAELink3, charge the Li-ion battery by setting the instrument in the Charging Cradle. Contacts on the back of the RAELink3 meet the Charging Cradle's contacts to transfer power.

- 1. Plug AC/DC adapter's connector into the side of the Charging Cradle.
- 2. Plug AC/DC adapter into the wall outlet.
- 3. Place RAELink3 into the Charging Cradle.

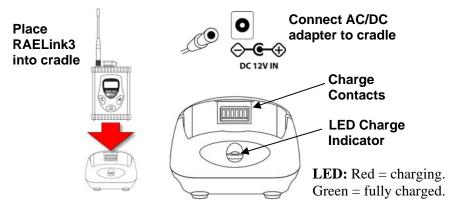

**Note:** For continuous operation or use beyond a day, keep the RAELink3 in the charger or use the alkaline battery pack.

#### **Connections**

Attach all antennas before turning on RAELink3 and other equipment.

**Remote** For the Remote, connect a portable gas monitor (PGM) such as a ppbRAE Plus, MiniRAE 2000, or MultiRAE Plus to the RAELink3 using an optional Portable Coiled Cable (part number 400-0189-000), or cordlessly with Bluetooth to monitors such as the MiniRAE3000 and ppbRAE3000. Third-party portable monitors require unique cables to connect to the RAELink3. Make sure Bluetooth is turned on in any monitors that use Bluetooth.

**Host** Plug the multi-function cable into the RAELink3 and the other end into a computer. If the computer does not have a serial port, use a USB-to-9-pin Serial Adapter (part number 410-0210-000) to connect the cable to the computer.

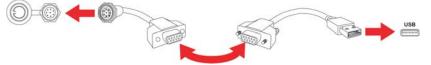

**Repeater** For repeater operation, no connections are necessary.

#### **User Interface**

The user interface consists of the display and three "soft" keys: [Y/+], [MODE], and [N/-]. The LCD display provides visual feedback that includes the reading, time, battery condition, and other functions.

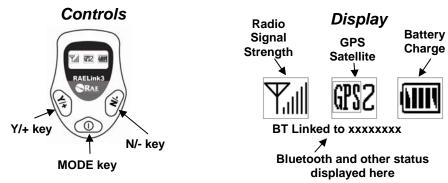

[Y/+] increases values, [MODE] acts as on/off and save, and [N/-] selects "no" and advances to next function.

In addition to their labeled functions as "yes," "mode select," and "no," [Y/+], [MODE], and [N/-] act as "soft keys" that control different parameters and make selections within the instrument's menus.

# Operation

**Turn On** Press and hold [MODE] until the display is on.

**Turn Off** Press and hold the [MODE] for 3 seconds. After a 5-second countdown, you see "Unit off..." Release your finger.

Backlight: Press any key to turn on backlight. After 15 seconds, it shuts off.

#### **Establish Bluetooth Link**

- 1. Turn on the Bluetooth-enabled monitor. Make sure it is set up to run Bluetooth (Bluetooth is turned on).
- 2. Turn on the RAELink3. It should be in Remote Mode, and Bluetooth turned on.
- 3. \*The two units connect, and exchange ID numbers. The ID number of the monitor is shown below the icons. They are now connected.

\*The RAELink3 can scan for Bluetooth-enabled monitors, and stores up to 2 connections in memory for faster re-deployment. Upon powering on, the RAELink3 automatically searches for the primary Bluetooth device indicated by the asterisk in memory.

To perform the initial pairing of a detector with RAELink3, scan for a Bluetooth-enabled monitor: Press and hold [MODE] and [N/-] for 3 seconds. When the "BT Search" message appears, press [Y/+]. For fastest operation, only turn on one RAELink3 and one monitor at a time during this initial pairing.

### Set Network ID

**Important!** All units in a network must have the same Network ID. With the RAELink3 turned on, press and hold both [MODE] and [N/-] for 3 seconds.

The RAELink3 enters programming mode:

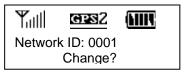

To change the Network ID, press [Y/+]. To advance without changing, press [N/-]. To exit Programming Mode, press [MODE].

When changing the Network ID, the cursor flashes on the selected digit:

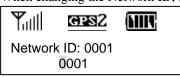

- 1. Press [Y/+] to increase the number or [N/-] to decrease the number.
- 2. Press [MODE] to advance to the next digit.
- 3. Input a network ID from 1 to 4095 (except 255).

To accept the new Network ID, press and hold [MODE] for 2 seconds. When the confirmation screen appears, press [Y/+] to save, or press [N/-] to abort the change.

#### **Set Unit ID**

**Important!** Every remote unit in a network must have a unique Unit ID. **Note:** When RAELink3 is configured as a Repeater or Host, it does not require a Unit ID. Some portable monitors require setting of the Unit ID on the monitor. Refer to the operation manual for the monitor.

With the RAELink3 turned on, press and hold both [MODE] and [N/-] for 3 seconds. The RAELink3 enters programming mode. Press [N/-] until you see the screen at right.

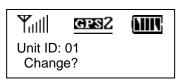

Press [Y/+] if you want to change the Unit ID. When changing the Unit ID, the cursor flashes on the selected digit.

- 1. Press [Y/+] to increase the number or [N/-] to decrease the number.
- 2. Press [MODE] to advance to the next digit.
- 3. Input a network ID from 00 to 99.

To accept the new Unit ID, press and hold [MODE] for 2 seconds. When the confirmation screen appears, press [Y/+] to save, or press [N/-] to abort the change.

# Monitoring Via ProRAE Remote

Turn on each monitor and RAELink3 and all other Remote transmitting modems in the network. Turn on the Host connected to a computer running ProRAE Remote. Start ProRAE Remote to begin monitoring. If deploying Repeaters, sequence is key. Turn off all Remote modems prior to turning on Repeaters. Turn on Repeaters to allow them to link with Host modem. Then turn on Remote modems. For further information, refer to the ProRAE Remote User's Guide.

Rev A May 2008 PN: 029-4506-000